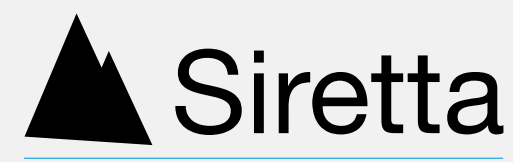

## Enabling Industrial IoT

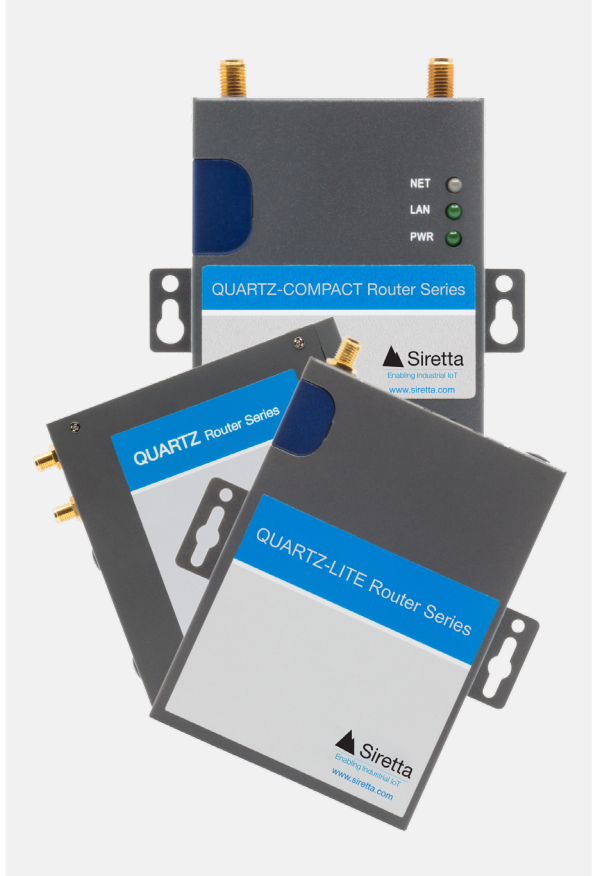

# Siretta Routers

Quick Start Guide Rev 1.3

## **Whats in the Box?**

This quick start guide is intended for all Siretta routers. For reference, we have used a QUARTZ-GW22-UMTS (EU) 3G router.

As standard, you will receive one of the following routers:

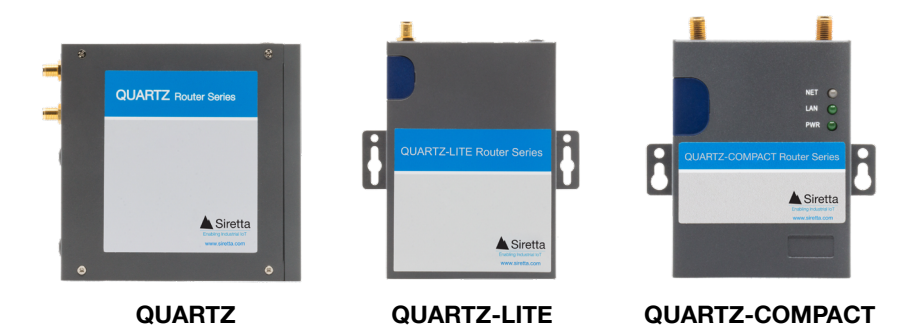

#### **Common Accessories**

If you ordered a router with accessories, you will also receive the following items:

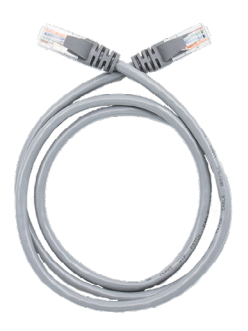

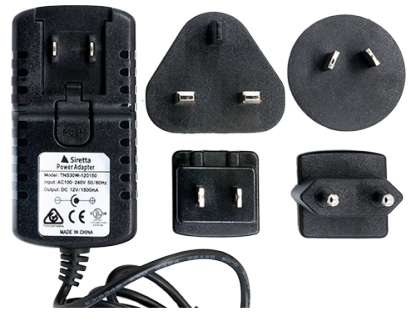

**Ethernet Cable Power Adaptor** 

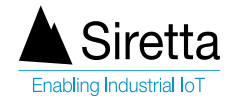

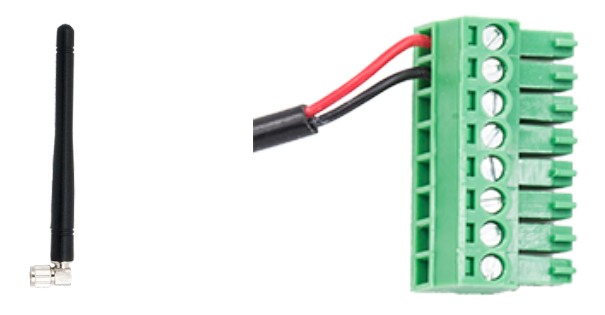

**Cellular Antenna**

**Power Cable and Connector (QUARTZ Series only)**

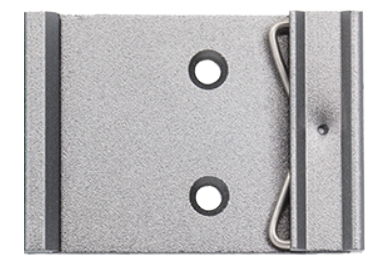

**DIN Rail Adaptor (QUARTZ and QUARTZ-COMPACT Series only)**

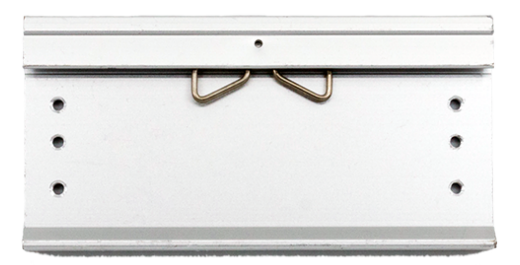

**The QUARTZ-LITE DIN Rail adapter does not come as a standard part of the accessories kit, but is available separately. Please specify when ordering.**

**NOTE** - For LTE routers, the kit may be supplied with an additional cellular antenna. This means the router is capable of MIMO (Multiple Inputs, Multiple Outputs) cellular communication.

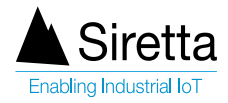

#### **Optional Accessories**

If you ordered a router with accessories and have opted for either WiFi and/or GPS variants, then you will also receive one or both of the following items:

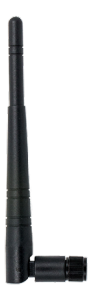

**WiFi Antenna (For routers with WiFI option)**

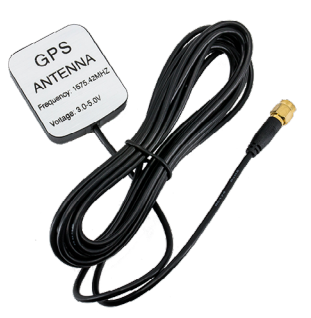

**GPS Antenna (For routers with GPS option)**

#### **Additional Items**

You will require the following items for configuring your router:

- » 3G or 4G SIM card with APN details
- » Screwdriver to open the SIM cover
- » PC to configure the router

**NOTE** - Please ensure your antenna and SIM card are appropriate for the router you are using.

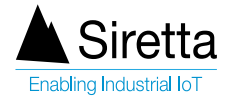

**Step 1:** SIM: Use a screwdriver to open the SIM cover on your router.

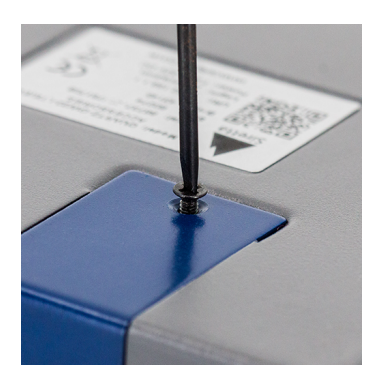

**Step 2:** SIM: Insert a SIM card fully into the SIM slot. Close the SIM cover, ensuring it is screwed back into place

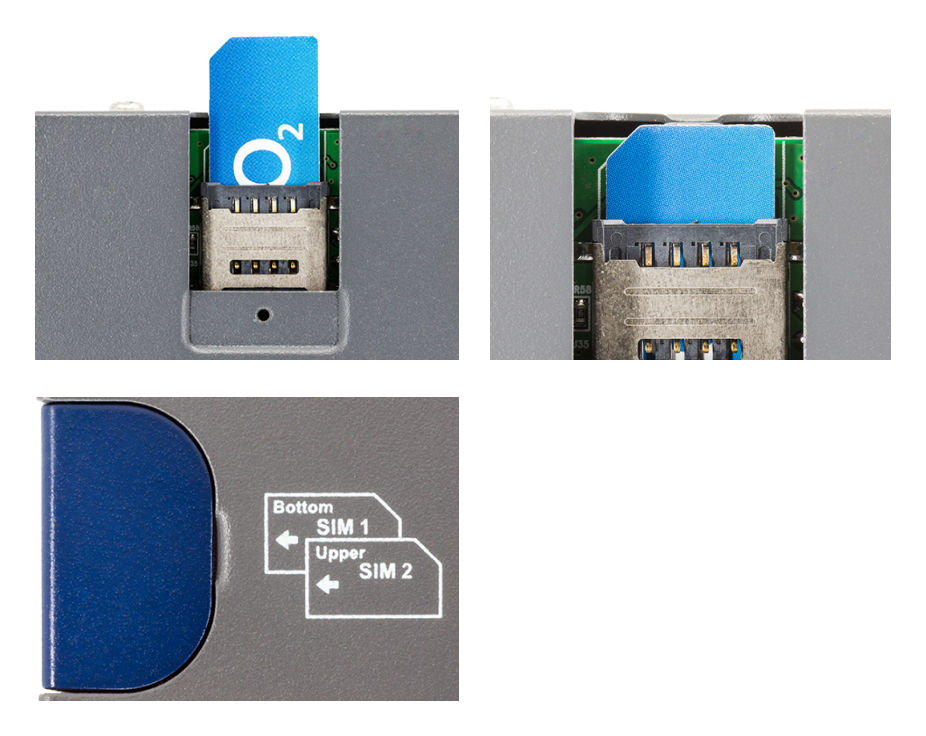

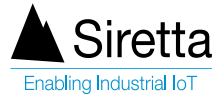

**Step 3:** ANTENNA CONNECTIONS: Screw the cellular antenna to the main antenna connector on the router. Twist the antenna connector clock-wise until the antenna is firmly connected.

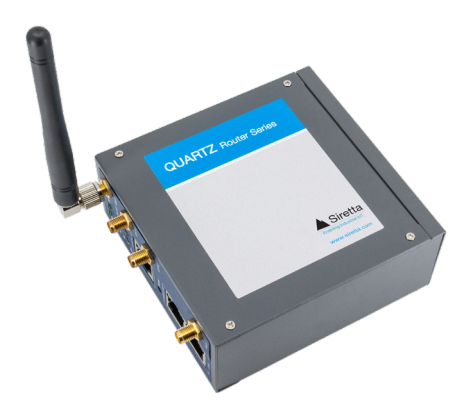

If you have a WiFi router, connect the WiFi antenna to the WiFi antenna connector on the router.

If you have a GPS router, connect the GPS antenna to the GPS antenna connector on the router.

If you have an LTE router that has been supplied with a 2nd cellular antenna for MIMO, then attach this to the AUX connector on the router.

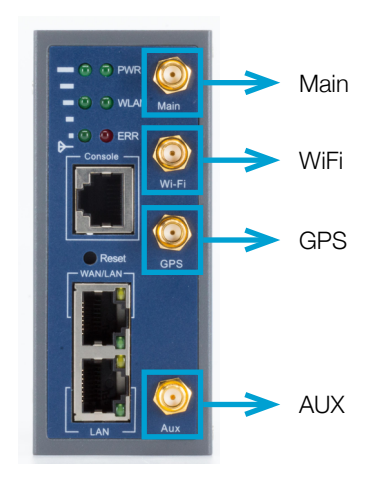

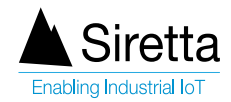

**Step 4: LAN CONNECTION: Connect one end of the Ethernet cable into the router** LAN port, connect the other end of the cable into an Ethernet port on your PC.

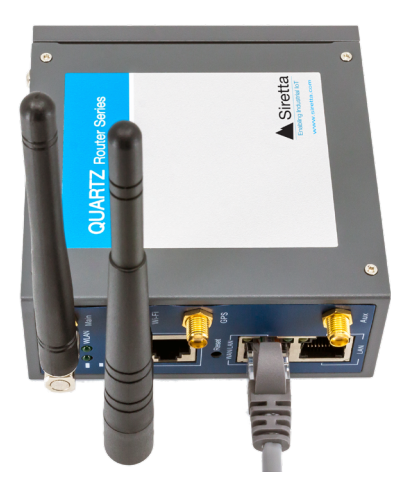

**Step 5: POWER: For QUARTZ-LITE: Plug the plug-top power supply into your router** using the 2.1mm centre pin connector.

For QUARTZ & QUARTZ-COMPACT: Plug the green power connector on the power adapter cable into the router as shown below. The example shown is for the QUARTZ model. A similar concept applies to the QUARTZ-COMPACT. Plug the 2.1mm centre pin connector from the plug-top power supply in to the other end of the power adapter cable.

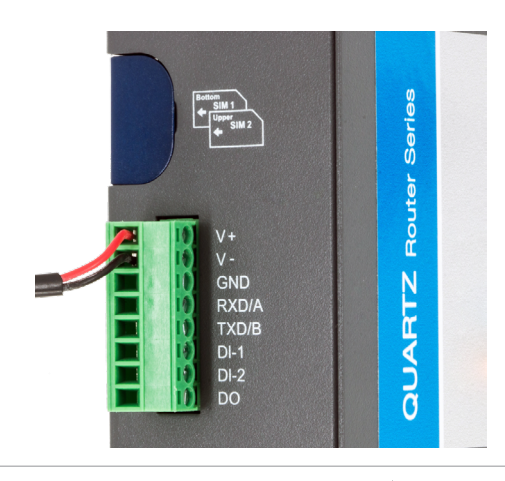

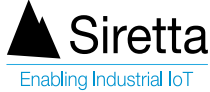

**Step 6: POWER: Select connector type for your power adaptor depending on your** geographical location (UK/EU/USA/AU). Plug the power adaptor to the mains.

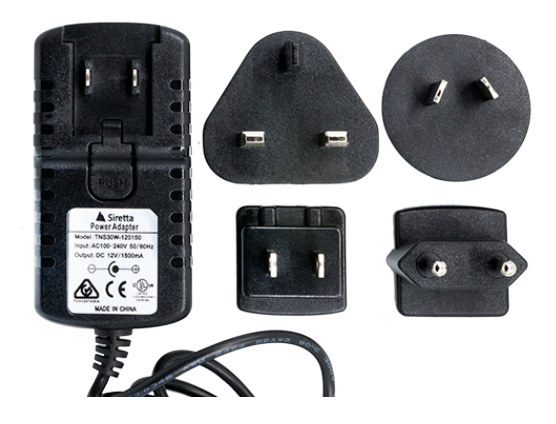

**Step 7:** POWER: Switch on the power. See table below for LED indications when router is powered on.

Table 1. Router LED indication

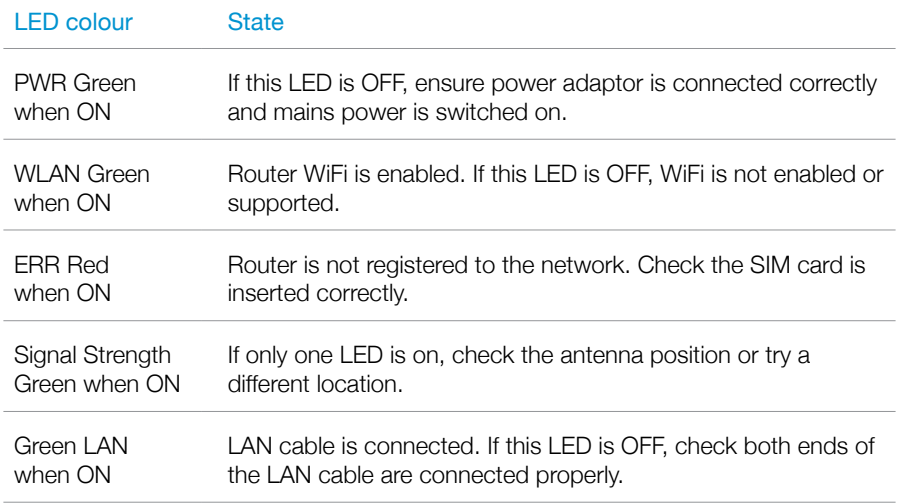

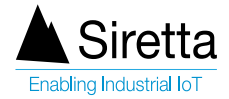

**Step 8: LOG IN: Obtain the default IP address, username and password of your** router. You can find this on the silver label on the back of your router. Type in the IP address of your router into your PC browser. When prompted for your username and password use the following:

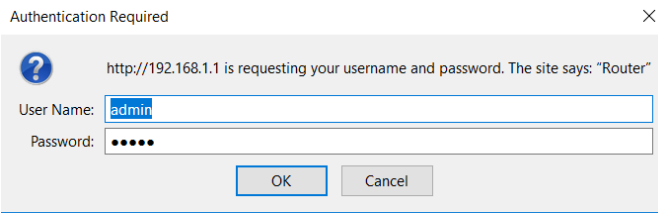

These credentials are factory defaults. You can set your own username and password in the router settings.

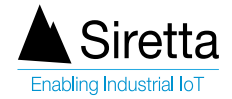

**Step 9:** APN SET-UP: On successful login, navigate to the Basic Network > Cellular tab.

When you arrive at the 'Cellular Settings' page, you will need to enter the APN details for the network provider of your SIM card.

In the image below, we have used the APN details relevant for "EE". These being:

- **APN: everywhere**
- Username: eesecure
- Password: secure

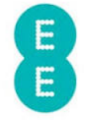

You are not required to enter any 'Proxy' or 'Port' details.

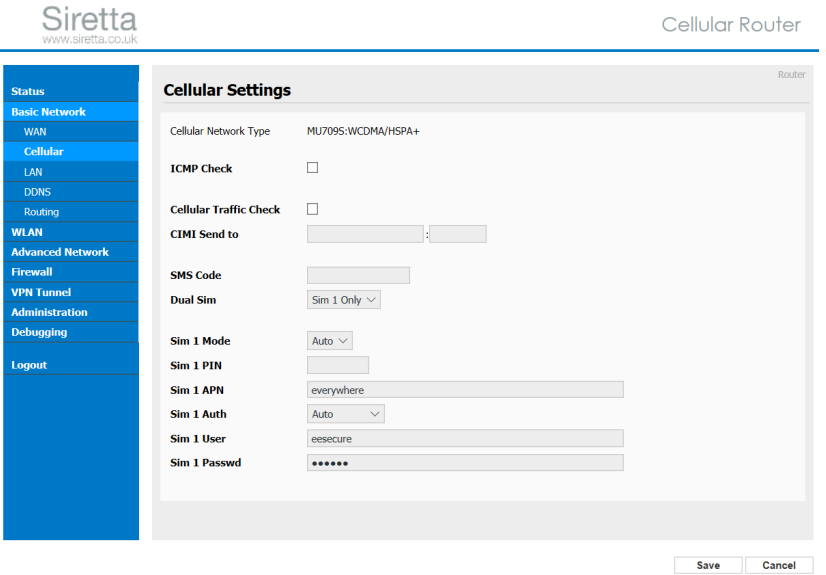

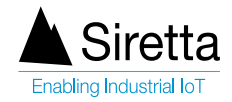

**Step 10: CONNECTING TO NETWORK: Click "Save". Your router will reboot itself.** The router will then connect to the network and is ready for use with your application.

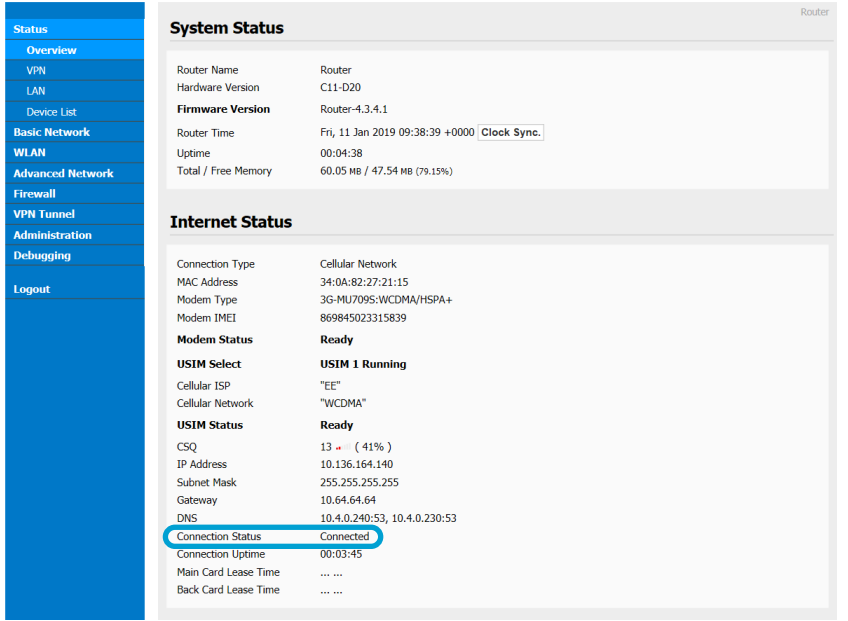

**NOTE** - If you cannot access the router GUI, please check your local area network settings.

### **Further Information**

For more information when using your router, a range of application notes, hardware and software user manuals are available to download. You can request these from your Siretta representative, alternatively these can be downloaded from www.siretta.com

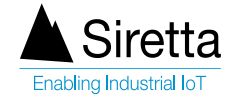

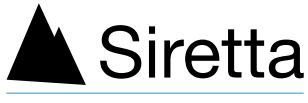

Enabling Industrial IoT

sales +44 (0)118 976 9000 email sales@siretta.com

**www.siretta.com**

Siretta Ltd Basingstoke Road Spencers Wood **Reading Berkshire** RG7 1PW United Kingdom

Company No. 08405712 VAT Registration No. GB163 04 0349

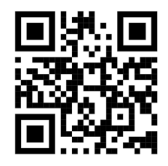

Rev 1.3